## A ① 入国管理局のホームページから、「活動機関に関する届出」を入力します。

## はじめに、ID 登録をして下さい。

離脱(帰国)する前の 14 日間以内に行って下さい。帰国後は届出ができません。 ※届出をしないと、入国管理局から罰則があります。

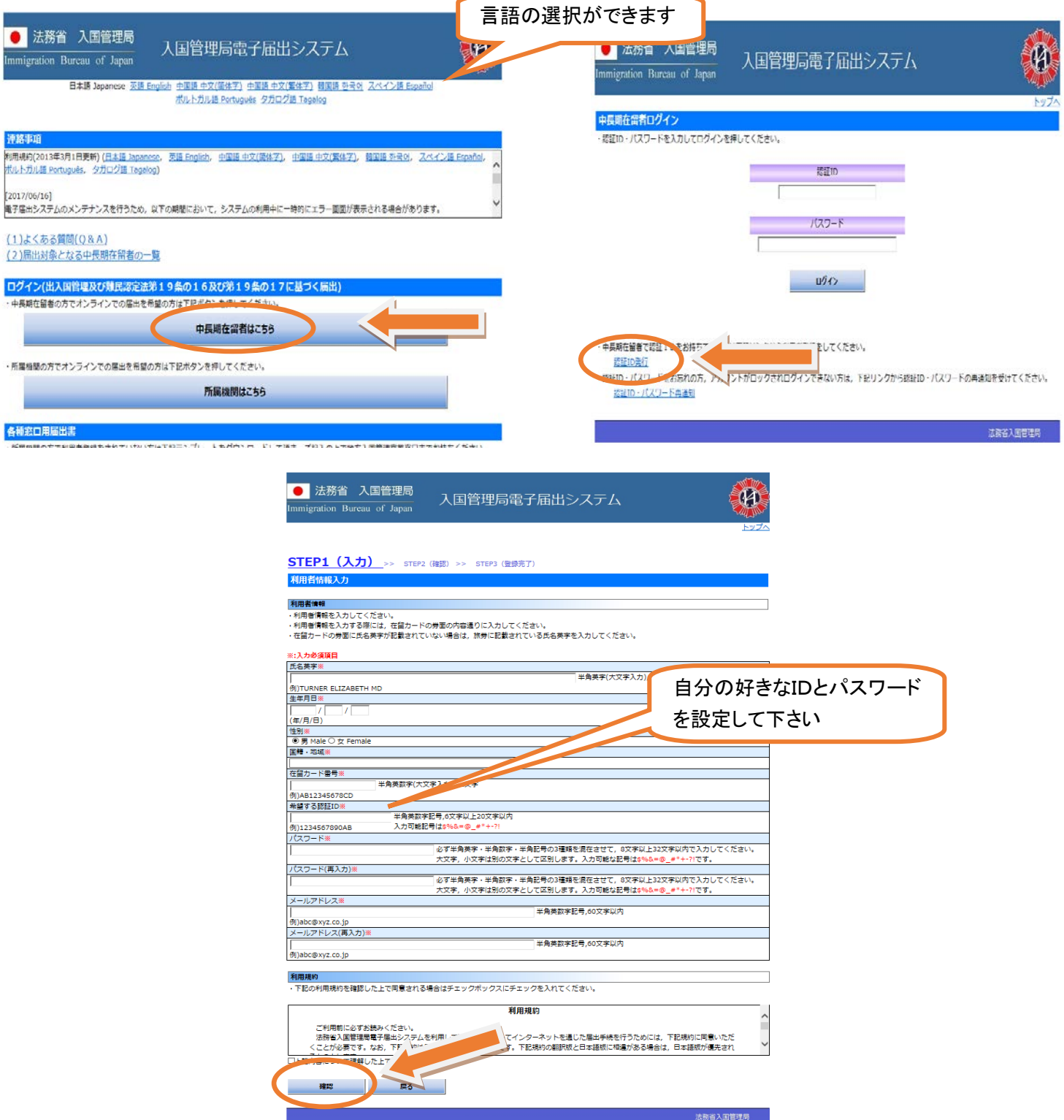

② ID 登録完了後、URL がメールに届きますので、ログインしてください。

## ③ 「離脱」を選択して、必要事項を入力してください。

I

ł

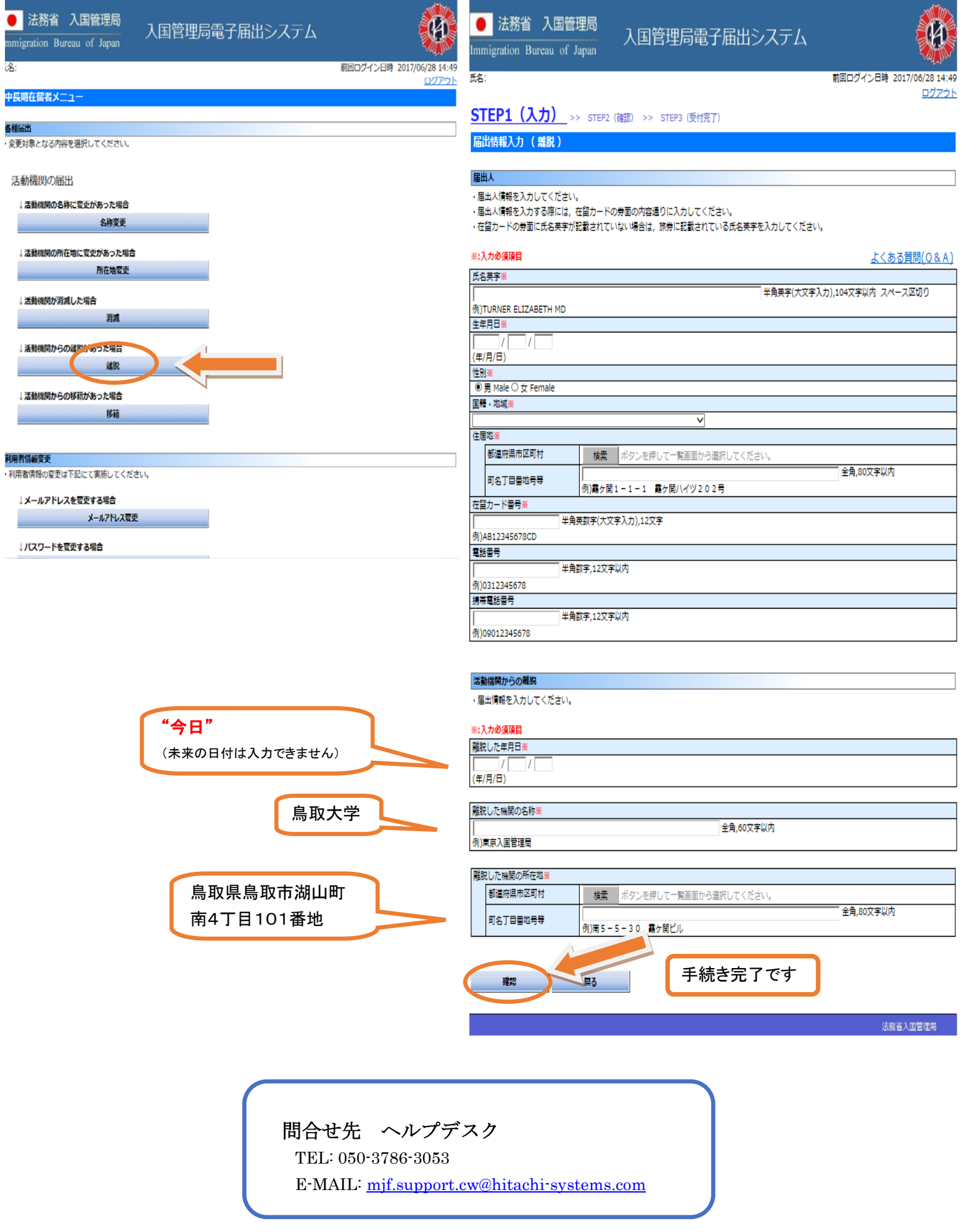